## CARA MENJALANKAN PROGRAM

- 1. Pastikan software xampp telah terpasang.
- 2. Aktifkan xampp.
- 3. Duplikat folder SOURCECODE ke dalam folder C:\xampp\htdocs\, kemudian ubah nama SOURCECODE menjadi portal.
- 4. Import database berita\_klaten.sql dengan menggunakan phpmyadmin.
- 5. Rubah pengaturan pada file koneksi.php dan

koneksi\_db\_loker.php dengan nama sebagai berikut :

<?php

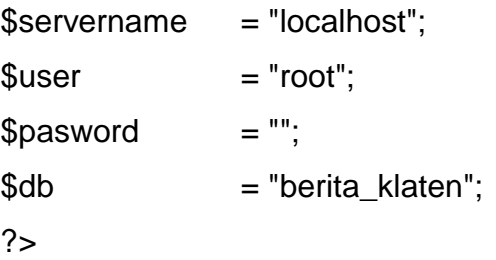

- 6. Buka browser mozilla firefox untuk menjalankan aplikasi, ketik alamat pada url localhost/portal/ kemudian enter.
- 7. Sistem siap digunakan